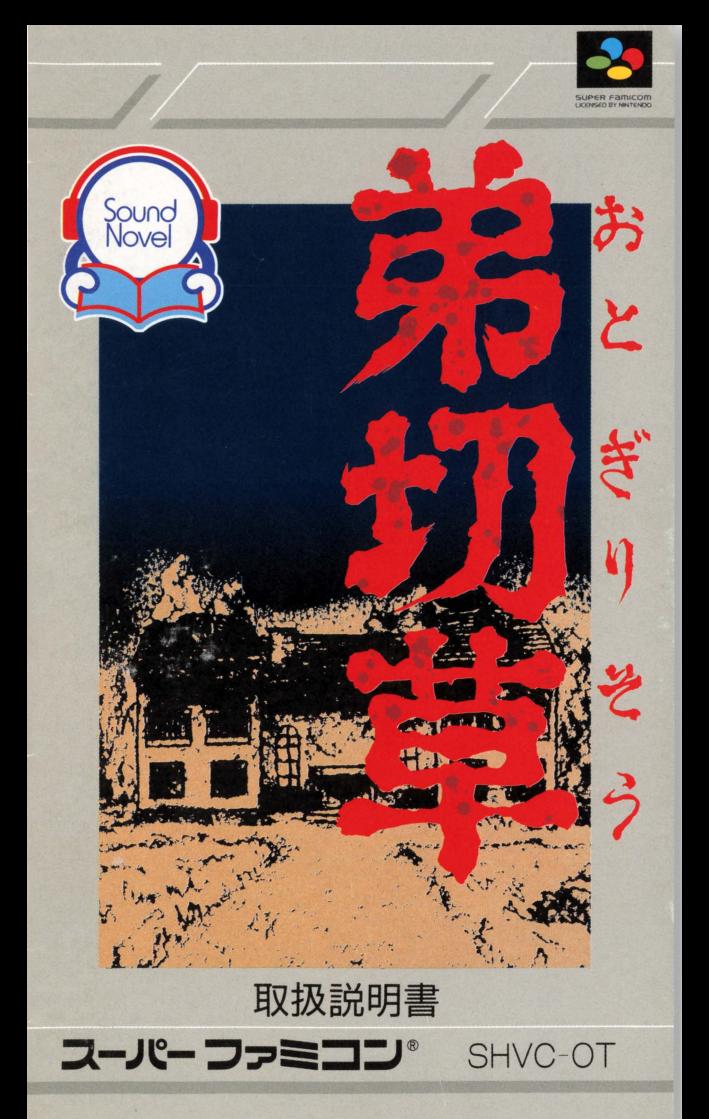

#### ごあいさつ

このたびは、スーパーファミコン用ソフト「弟切草」をお 買いあげいただき、誠にありがとうございました。本ソフト は、チュンソフトブランドのソフト1作目にあたり、コンピュー タゲームの概念を変える、新鮮で画期的なものと自負してお ります。チュンソフトの提案するこの新しい世界を、心ゆく までお楽しみください。

ご使用の前にこの「取扱説明書」をよくお読みいただき、 正しい使用法でご愛用ください。なお、この「取扱説明書」 は大切に保管してください。

#### 使用上の

- 1) ご使用後はACアダプタをコンセントから必ず抜いておい てください。
- 2)テレビ画面からできるだけ離れてゲームをしてください。
- 3)長時間ゲームをするときは、健康のため約2時間ごとに10 分から15分の小休止をしてください。
- 4) 精密機器ですので、極端な温度条件下での使用や保管およ び強いショックを避けてください。また絶対に分解しない でください。
- 5)端子部に手を触れたり、水にぬらさないようにしてくださ い。故障の原因となります。
- 6)シンナー、ベンジン、アルコール等の揮発油でふかないで ください。
- 7)カセットの脱着時には必ずスーパーファミコン本体の電源 スイッチをお切りください。
- B)このカセットはスーパーファミコン専用です。ファミリー コンピュータでは使用できません。
- 9) スーパーファミコンをプロジェクションテレビ\* に接続す ると残像現象(画面ヤケ)が生ずるため、接続しないでく ださい。(\*スクリーン投影方式のテレビ)

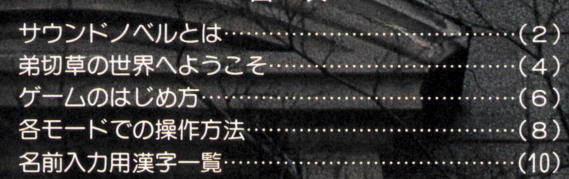

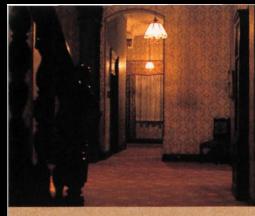

サウンドノベル とは

チュンソフトの提案する、スー / iーファミコンソフトの新世界、 それがサウンドノベルです。その 名の通り、音の付いた小説。お気 に入りの一冊をひもとく気持で、 スイッチを入れて始めて下さい。

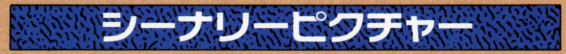

では、普通の小説とどう遣うのかを説明しましょう。その第ー が物語の場面にあった背景のグラフィック。さらには、物語の節 節に、いわば『動く挿絵』といえるピクチャーエフェクトが入る

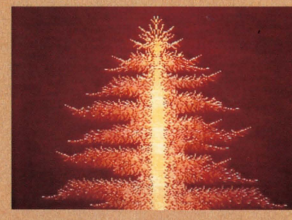

のです。もちろん、その映像 はスーパーファミコンの機能 をフルにいかした、ソアルな アニメーション。あなたの想 像をかきたて、ストーリーを いきいきとふくらませていき ます。

### カのステレオサ

そして、もうひとつ雰囲気を盛り上げているのが、音響効果。 スーパーファミコンが持つ豊富なサウンド機能を駆使した、迫真 の効果音(サウンドエフェクト)とBGMが、抜群の臨場感を演 出します。ドアがきしみながら開く音、遠くから迫りくる足音、 叫び声などがサンプリング音源方式でリアルにステレオで再現。 これこそが、サウンドノベルたるゆえんなのです。

 $\epsilon$ 

テラナ リオラステム

普通の小説とは違い、ストーリーに枝分かれを設けることで、物 語をより一層深みのあるものにしています。節々に現れる分岐点 で選んだ選択肢によって、物語の内容が大きく変化していくので

す。選択肢に不正解があるわけでは ありませんが、ちょっとうかつな行 動をとってしまったばかりに、とて も恐ろしい目に遭ったりすることも、 また、ストーリー展開だけでなく、た どり着くエンデイングもひとつでは

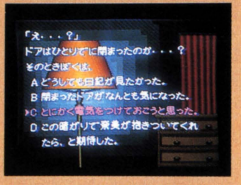

ありません。違う展開と結末を、何度でも楽しむことができます。

オートセーブ機能

パスワード入力やセーブコマンド等の煩わしい操作が必要ない ように、読み進めていくと同時に内容が順次セーブされるオート

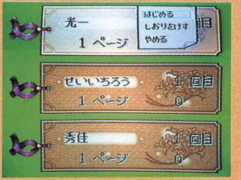

セーブ俄能を採用。特に操作をしな くても次に読む時には、自動的に前 回の場面カら読み進めるシステムで す。万が一、読んでいる時に誤って 電源をオフしても、読んでいるとこ ろがセーブされているので安心です。

### ステレオサウンドの楽しみ方

より一層の臨場感をお楽しみいただくため、音声はぜひス テレオでお聞き下さい。「ステレオAVケーブル」か、「S端子 ケーブル」でスーパーファミコンとテレビを接続することを おすすめします。テレビガステレオ対応でない場合は、音声

E.

だけをステレオ機器、あるいはステレ オラジカセに接続するだけでもステレ| 主二三~、ベ人 オサウンドが楽しめます。また、ステレ オヘッドフォンの使用も効果的です。

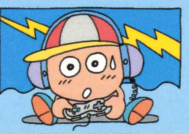

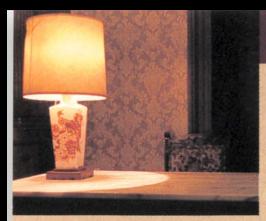

# 弟切草の世界へ ょうこそ

「サウンドノベル」第1作目は迫力満点のサスペンス· ホラーです。タイトルの「弟切草」とは、返り血の模 様をその葉に残す実在の植物の名からとられたもの。

若いカップルガ、ふとしたことで森に囲まれた屋敷 に足を踏み入れるところから、物語ははじまります。 そこに秘められたさまざまなミステリーと、身のまわ りに起こる奇怪な出来事の数々。そして、彼らを待ち 受けていた真実とは ………。

ある夏の日の夕暮。曲がりくねっ た山道を、若い男女が車を走らせて いる。男性の主人公はあなた。そし て女性の名は奈美、大学の同級生だ。 二人は、人里離れた高原へデートに 来ていた。事故は、その帰りに起こっ

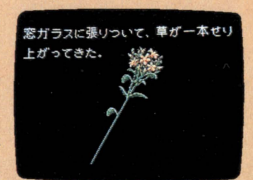

た。突然、車のブレーキが効かなくなったのだ。車は修理不能と なり、二人は途方に暮れてしまう。ふと見つけた郵便ポストを頼 りに、あなたと彼女は人家を求めて森の中へと入っていく。雨に

 $\left( 4\right)$ 

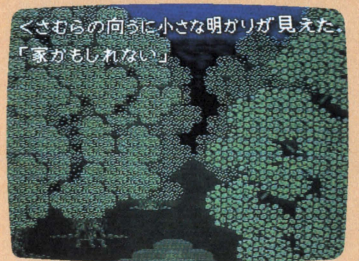

濡れ、雷に怯えながら 森の中の小道を進んで いく二人。彼女の表情 に不安の色が濃くなっ ていく。森を抜けた二 人の前に、高い塀に囲 まれた古びた洋館が、 二人を待ちかまえてい たかのように現われた。

### 弟切草一一一ぞれは安定する植物。

その昔 鷹匠が弟を切り殺し た返り血がその華に残ったとい う不気味な言い伝えが残る、実 在の野草 自の当たる野山に自 生し、高さ30~60cm。黄色の花 をワータ月に咲かせる多年草で くきと葉が止血剤として利用さ れるという この植物の存在が、 物語のなかで大きなポイン卜と なっていくのだ………。

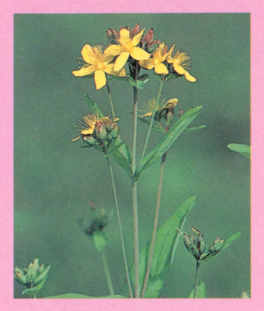

#### 「弟切草」脚本スタッフからのメッセージ

「あッ」という作品になった。––私はそう自負している。 私たち「ドラマ屋」にとって、ゲームソ 7 1;長年のあこがれの

地であり、新アメリカ大陸であった。「ああ、あそこで"ドラマ" がやれたらな」。誰よりも先んじて一番乗りを果たしたかった。

コロンプスとなり、第一番の開拓者となって、これまでの「ゲー ム」主体から、「ドラマ」主体へとソフトの流れを変えられたら。 ゲームソフトで「ドラマ」が語れたら / ……これは私のわくわくす るような夢だった。それさえできたら、歴史は塗り変えられる。 ゲームソフトは、 現在のテレビ・映画・文学以上の興奮と感動を 与えるとてつもないメディアに発展する / ……これは私の燃える 信念だった。同志がいた。あの『ドラクエ』を生んだ最高の頭脳集 団だった。私たちは手を組んだ。夢は実現した。最高の「頭脳」と 「ドラマ」が合体して日本一のスタッフ編成となった。私の信念も 実現に向かう。いまあなたが手にしている『弟切草』は、私たちが 自信をもってお届けする画期的第一回作品です。

1991年秋 長坂 秀佳 ながさか しゅうけい 脚本家・作家。昭和16年、愛知県生まれ。「浅草エノケ ン一座の嵐」で、1989年度江戸川乱歩賞を受賞。テレビドラマ脚本等で活躍中。

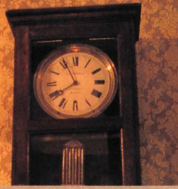

ゲームの はじめ方

カセットをスーパーファミコン本体にしっかりと差 し込み、JiワースイッチをO Nにすると、弟切草のタ イトル画面ガ現われます。コントローラのスタートボ タンを押すと、いよいよ 1ページ自のはじまりです。

セーブされたデータはありませ がヤーブされていますので し んので、名前入力画面が表示さ おり画面になります(下)。ここ れます。9ページを参照し、あ で、自分のしおりを十字キーの なたの名前を入力してください。上下で選び、AまたはDボタン その後、スタートとなります。 を押すと、前に読み終えた所か

#### ●しおりについて

しおりには、プレイヤーの名前、 エンデイングに到達した回数、読 みすすんだページ数、選択した選 択肢の数が表示されます。しおり は3つあるので、 3人が別々に読 みすすむことも可能です。

#### ●はじめてのプレイ ●セーブされている場合

はじめてプレイする時には、 一度プレイした後は、データ らスタートとなります。

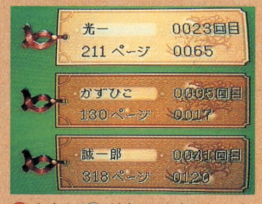

はじめる **IIE** しおりあけす やめる

しおりを選び、Aまたはしボタンを押すと左 のようなウインドーが現れます。十字ボタンで 選択し、AまたはLボタンで決定します。

はじめる……しおりのデータを呼び出して話の続きを読めます。 しおりをけす・・…選択したしおりのデータを消去します。 やめる……ウインドーをキャンセルし、しおり画面に戻ります。 ※ストーリーの展開と結末はひとつではありません。選ぶ選択肢 を変えて、何度でもチャレンジして下さい。

### ■コントローラ各部の名称と操作

スーパーファミコンのコントローラにはたくさんの ボタンがあり、「弟切草」では各モードによって、ボタ ンの機能ガかわってきます。それぞれのモードでの機 能は、 8~9ページでくわしく解説しています。

**- 心ボタン** Rボタン このソフトでは使いません。 **Aボタンとともに、文やペー** ジの送り、選択肢の決定な · (X)ボタン どを行ないます。 読みすすんでいる時、ペー スタートボタン ジの巻き戻しができます。 ゲームスタート時にのみ使 います。 Nintendo<br>Super Famicom ELECT START B Bボタン· 名前入力時に、バックスペー スポタンとして機能します。 プレイ中は使いません。 セレクトボタン のボタン このソフトでは使いません。 読みすすんでいる時、ぺー

選択肢の選択や、カーソル ち、文やページの送り、選 の移動などを行ないます。 訳肢の決定などをします。

● 十字ボタン インストラン はんじょう にゅうしょう いんじょう せいきょう

ジの早送りができます。 Aボタン–

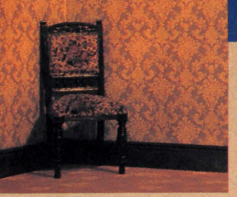

告モードでの 操作方法

### ■リーディングモード

スタートすると、次々と文章が画面に映し出されま す。そのストーリーを読みすすんでいくのがリーデイ ングモードで、分岐の画面も現われます。また、ボタ ン操作で文章の巻き戻し、早送りもできます。

●文を送る …………………… 文章の区切りに▶マーク、そのページが終 わると マークが現われ、点滅します。(/ Aボタン· Dボタンのいずれかを押すと、次 の文章が現われます。

●選択肢の選択 ……… 分岐の画面が現われたら、任意の選択肢を 十字ボタンの上下で選びます。現在選んでい | る選択肢は、赤色で表示されます。

●選択肢の決定 ······················· 選んだ選択肢を決定するには、Aまたは1 ボタンを押します。(/

#### ●文章の巻き戻し・早送り…

今までに読んだ文章を、直前の分岐点までの 聞に限り読み返すことができます。前の文章を (巻き戻し) 読み返したい時は ズボタンを押してください。 文章が 1画面ごと巻き戻されて表示されます。

また、読みすすんでいる面ヘ戻る時は、 タンで皐送りをしてください。 8

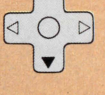

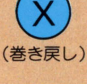

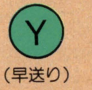

### ■名前入力モード

スタートする前にこのモードで、自分の名前を入力 して下さい。ひらがな・カタカナのほか、漢字も使え、 最大文字数は 6文字です。表示画面の左半分ガ機能選 択画面、右半分ガ文字選択画面です。

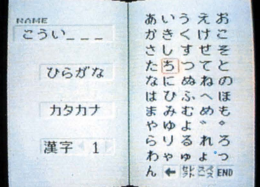

#### ●文字の種類の選択

ます,ひらがな・カタカナ・ 漢字のどれを使うかを十字ボタ ンの上下で選びます。ワク内が 光っているものが,選択してい る文字です。

### ●ひらがな・カタカナの入力方法

ひらがな・カタカナを十字ボタンで選択すると、右の文字選択 画面に該当する文字が表示されます。 Aまたは Dボタンを押すと カーソルが移動し、文字を選べる状態になるので、十字ボタンで カーソルを動かし、使いたい文字を選んで下さい。 Aまたは①ボ タンで文字は決定され、左上に表示されます。間違って入力した 時は、日ボタンでカーソルを戻し、正しい文字を再入力します。

#### ●漢字の入力方法

漢字は数が多いので、一度に表示することができません。十字 ボタンの左右でリストをめくり、希望の漢字をざがして下さい。 選択と決定の仕方は、ひらがな・カタカナと同じです。

文字表示画面の下にならぶ4つのキーの役割は次の通りです。 どれも、カーソルを置き、 または ボタンで実行されます。 ← …… Bボタンと同じ機能で、カーソルを左に戻します。 | ま……左の機能選択画面に戻ります。 ※……文字と文字の間に空間を設けたい時に使います。 END……すべての文字を入力し終えた時に使います。実行すると、 ーディングモードに切りかわり、スター卜となります。

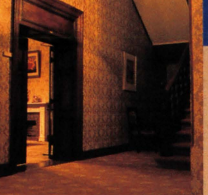

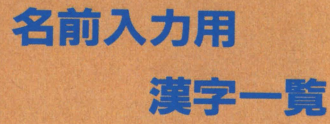

漢字は、人名でよく用いられる読みの五十音順で表 示されます。全部で427文字あり、 10ページに分けて リストにおさめられています。ページごとの漢字を一 覧表示しましたので、自分の名前lこ必要な漢字をさが し、何ページ目にあるかを確認して下さい。白い数字 ガ、リストでのページ数をあらわしています。

表現上の問題で用意できなかった漢字、正確な表記 と異なる漢字ガございますが御了承下さい。

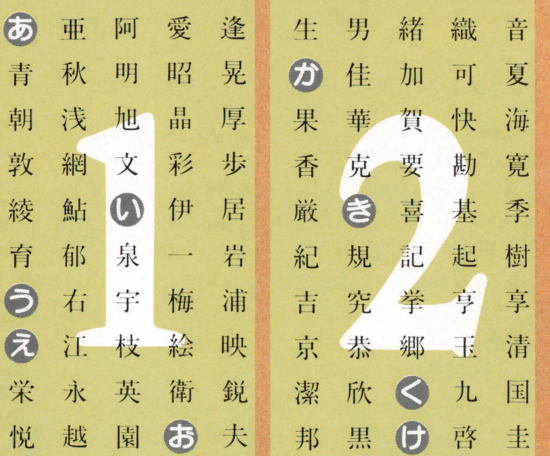

 $\sqrt{10}$ 

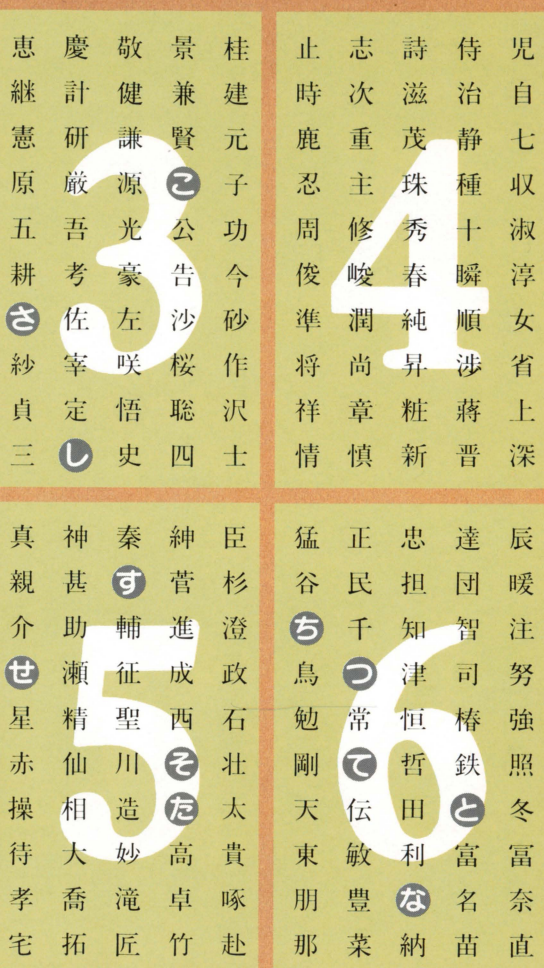

 $\mathbf 0$ 

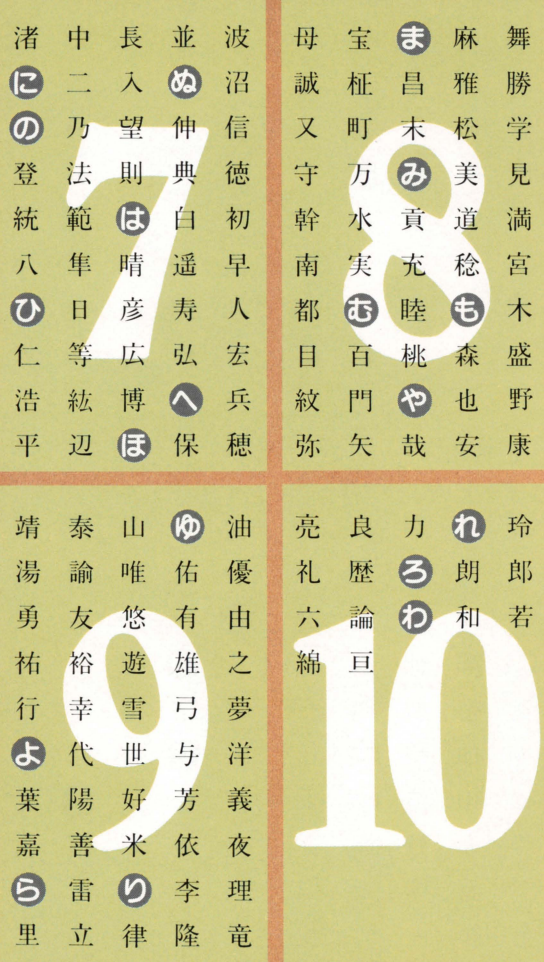

 $\overline{12}$ 

## 成長していくストーリー マルチシナリオシステム

一度、エンディングを迎えた方も、決してそれ で満足しないでく定さい。マルチシナリオシステ ムは、エンディングヘ到達することによって、話 の展開の幅がどんどん広がっていくのです。

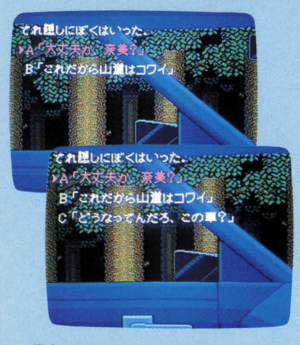

最初のチャレンジの跨にA.B 2つの選択肢しかなかった分岐点 も、エンディングに到達すること で、次回は3つ、 4つに増えてい きます。すべての分阪点が一斉に 増える訳ではなく、何度かチャレ ンジしてはじめて現われる選択肢 もあります。つまり、初回では体 験できないストーリーやヱンデイ ングが豊富に隠されているのです。 あなただけのストーリーを発見し てみて下さい。

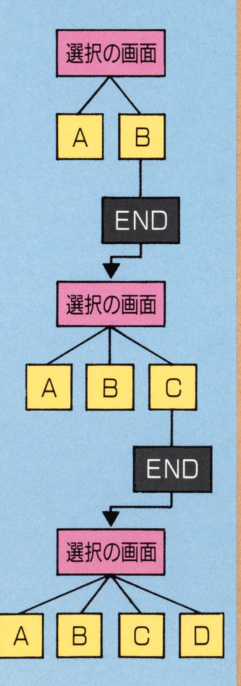

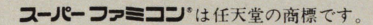

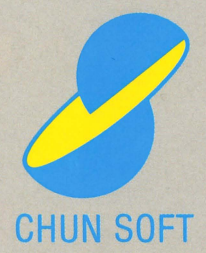

FOR SALE and USE IN JAPAN ONLY 本品の輸出、使用営業及び賃貸を禁じます。 ł

株式会社チュンソフト 〒160 東京都新宿区新宿6-24-20 丸増新宿ビル10階